## Site Internet SPIP académique

## *Tutoriel 2 : accéder à l'espace privé*

1. Après s'être connecté au site (cf. tutoriel 1), cliquer sur le lien « Espace privé » : celui-ci apparaît en filigrane, dans la partie supérieure droite de la page.

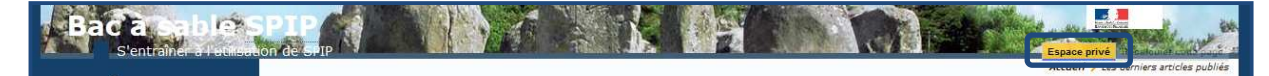

2. L'espace privé s'ouvre.

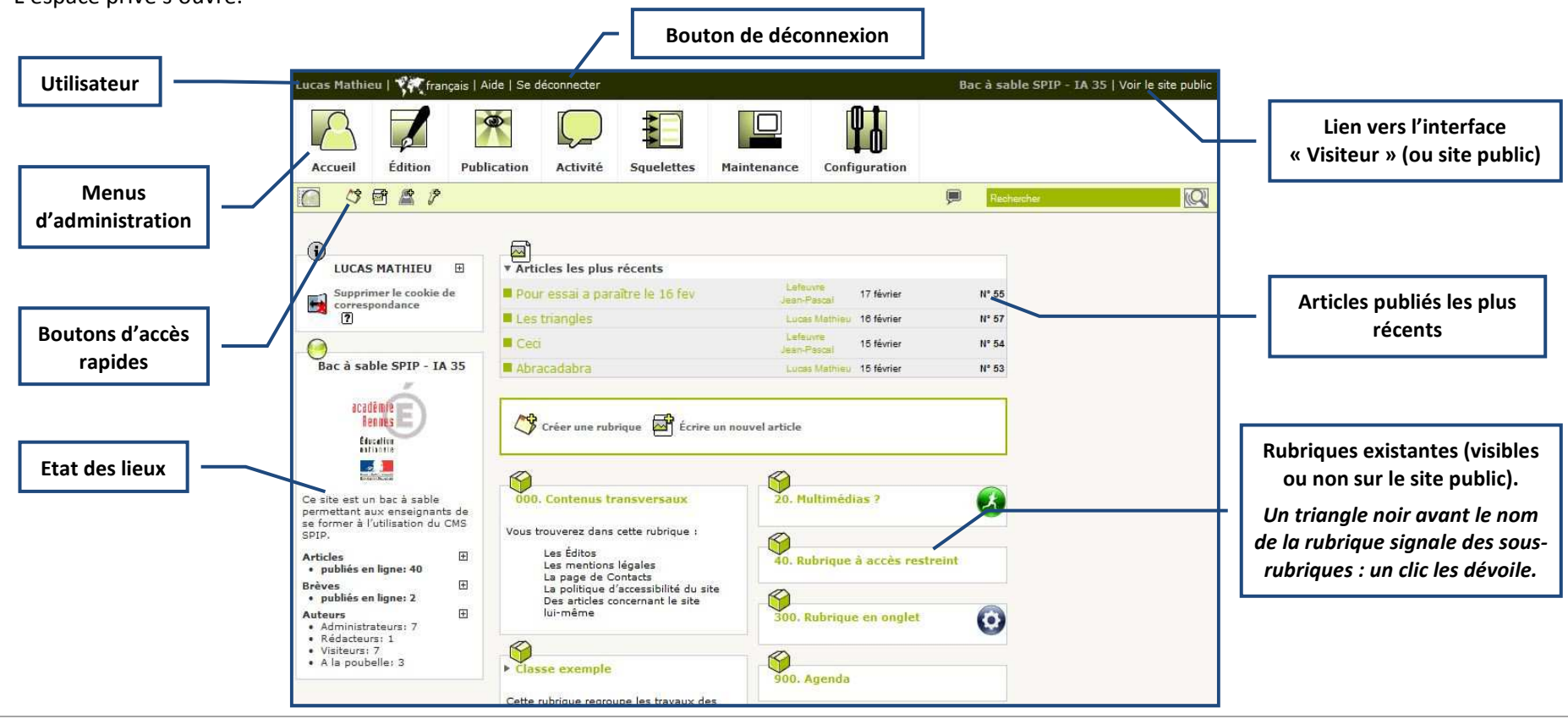